Руководство DOSBox v0.74 (всегда используйте самую свежую версию с www.dosbox.com)

Перевод: Arik (www.gh.gameslife.ru) Обновление перевода для версии 0.74: Alexander Katz (skatz1971@gmail.com)

 $\frac{1}{1} = \frac{1}{1} = \frac{1$ Замечание.  $---------$ 

Хотя мы и надеемся, что однажды DOSBox будет запускать все программы, когда-либо сделанные для РС... пока это всё ещё не так. В настоящее время, DOSBox запущенный на машине последнего поколения будет приблизительно эквивалентен PC класса Pentium I. DOSBox может быть настроен для запуска широкого круга DOS игр, от классических CGA/Tandy/PCjr до игр эпохи Ouake.

=========== Содержание: ===========

- 1. Быстрое начало
- 2. Начало (ЧАВО)
- 3. Параметры командной строки
- 4. Внутренние программы
- 5. Специальные клавиши
- 6. Джойстик/геймпад
- 7. Переназначение клавиш
- 8. Клавиатурная раскладка
- 9. Сетевая игра через прямое кабельное подключение
- 10. Как ускорить/замедлить DOSBox
- 11. Решение проблем
- 12. Окно состояния DOSBox
- 13. Настроечный файл
- 14. Языковой файл
- 15. Сборка собственной версии DOSBox
- 16. Особая благодарность
- 17. Связь

================== 1. Быстрое начало: =================

Лля получения краткого введения напечатайте INTRO в DOSBox. Важно, чтобы вы освоили идею монтирования - DOSBox не делает автоматически никаких дисков (или их подразделов) доступными для эмуляции. Смотрите вопрос в ЧАВО "С чего начать?" а также описание команды MOUNT (раздел 4). Если ваша игра расположена на компакт диске, можете воспользоваться следующей инструкцией: http://vogons.zetafleet.com/viewtopic.php?t=8933

================= 2. Начало (ЧАВО): <mark>=================</mark>

НАЧАЛО: С чего начать? АВТОМАТИЗАЦИЯ: Я должен каждый раз писать эти команды монтирования? ПОЛНЫЙ ЭКРАН: Как переключится на полный экран?  $CD-ROM:$ Мой CD-ROM не работает.

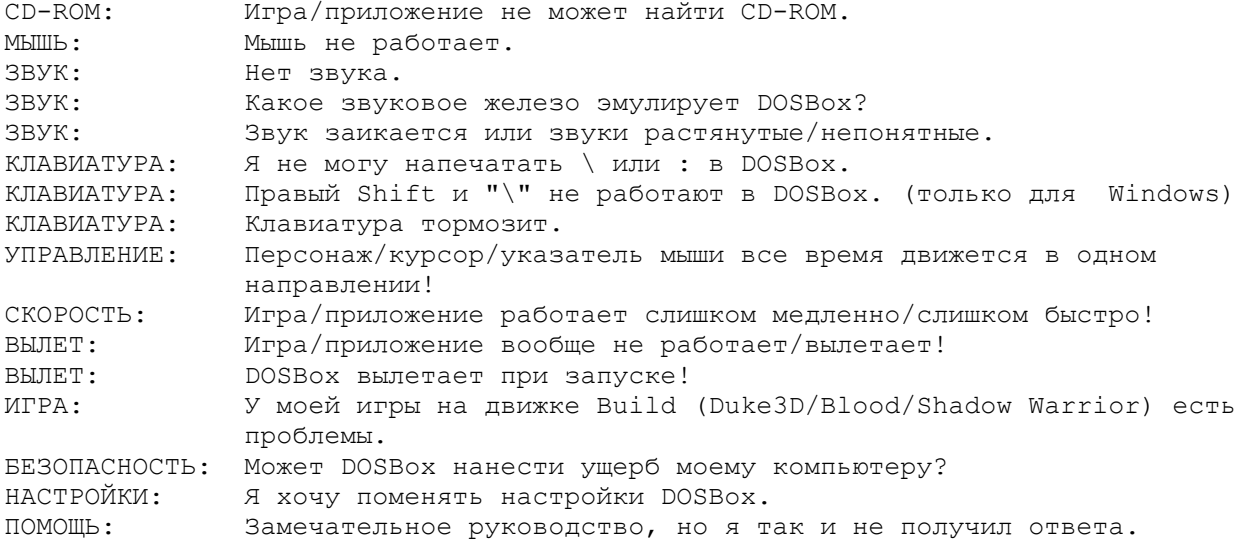

НАЧАЛО: С чего начать?

В начале при запуске вы видите в командной строке  $Z:\rangle$  вместо  $C:\rangle$ . Вам нужно сделать ваши директории доступными как диски в DOSBox, используя команду "mount" (монтирование). Например, в Windows "mount C D:\GAMES" даст

вам

 диск C в DOSBox указывающий на вашу директорию D:\GAMES в Windows (предварительно созданную). В Linux, "mount c /home/username" даст C в DOSBox который указывает на /home/username в Linux. Чтобы перейти на диск, смонтированный, как указано выше, наберите "C:". Если все прошло нормально, DOSBox отобразит строчку "C:\>".

АВТОМАТИЗАЦИЯ: Я должен каждый раз писать эти команды монтирования? В настроечном файле DOSBox есть секция [autoexec]. Команды, представленные здесь, исполняются, когда запускается DOSBox, так что вы можете использовать эту секцию для монтирования. См. раздел 13 "Настроечный файл")

ПОЛНЫЙ ЭКРАН: Как переключится на полный экран?

 Нажмите alt-enter. Альтернатива: Отредактируйте настроечный файл DOSBox, поменяв опцию fullscreen=false на fullscreen=true. Если "полный экран" на ваш взгляд выглядит неверно, используйте опции fullresolution, output и aspect в настроечном файле DOSBox. Чтобы вернутся из полноэкранного режима: Нажмите снова alt-enter.

CD-ROM: Мой CD-ROM не работает. Чтобы монтировать CD-ROM в DOSBox вам надо указать некоторые дополнительные опции при монтировании. Чтобы включить поддержку CD-ROM (включает MSCDEX) в (Windows): - mount d f:\ -t cdrom в Linux - mount d /media/cdrom -t cdrom В некоторых случаях вы можете захотеть использовать другой интерфейс CD-ROM, например, если не работает CD-аудио. Чтобы включить поддержку SDL (не включает низкоуровневый доступ к CD!): - mount d f:\ -t cdrom -usecd 0 -noioctl Чтобы включить доступ ioctl, используя цифровое извлечений аудио для CD-аудио (только Windows, полезно под Vista): - mount d f:\ -t cdrom -ioctl\_dx

```
Чтобы включить доступ ioctl, используя MCI для CD-аудио (только Windows):
    - mount d f:\ -t cdrom -ioctl mci
  Чтобы принудительно включить доступ только через ioctl (только Windows):
    - mount d f:\ -t cdrom -ioctl dio
  Чтобы включить низкоуровневую поддержку aspi (Win98 с установленным
  aspi-layer):- mount d f:\ -t cdrom -aspi
                  буква диска, которую получите в DOSBox ('d' - наилучший
пояснение: - d
                  выбор, не меняйте его)
```
- f:\ размещение CD-ROM на вашем PC. В большинстве случаев это будет d: \ или e: \
- $-0$ номер CD-ROM привода, определяется командой "mount -cd" (Отметьте, что данное значение необходимо только при использовании SDL для CD-аудио, для прочих режимов - игнорируется.)

Смотрите также следующий вопрос: Игра/приложение не может найти CD-ROM.

## CD-ROM: Игра/приложение не может найти CD-ROM.

Убедитесь, что смонтировали CD-ROM с -t cdrom параметром, это задействует интерфейс MSCDEX, требующийся DOS играм для взаимодействия с CD-ROM'ами. Также попробуйте добавить корректную метку (-label METKA) к команде монтирования, где METKA - это метка компакт-диска (volume ID). Под Windows вы можете указать -ioctl, -aspi или -noioctl. Обратитесь к описанию команды mount в разделе 4 "Внутренние программы" за разъяснением их значения и описанием дополнительных возможностей для аудио-CD: -ioctl dx, ioctl mci, ioctl dio.

Попробуйте создать образ CD-ROM (желательно пару CUE/BIN) и используйте внутреннюю утилиту DOSBox IMGMOUNT, чтобы смонтировать образ (файл CUE). Это обеспечит очень хорошую низкоуровневую поддержку CD-ROM на любой операционной системе.

### МЫШЬ: Мышь не работает.

Обычно DOSBox определяет, когда игра использует мышиное управление. Если вы кликните на экран, она закрепится (будет двигаться только в окне DosBox) и будет работать. Иногда определение мыши DOSBox'ом не срабатывает в определенных играх. В этом случае Вы должны вручную закрепить мышь, используя ctrl-F10.

## ЗВУК: Нет звука.

Убедитесь, что звук корректно настроен в игре. Это может быть сделано во время установки игры или с помощью программ setup/setsound, поставляемых с игрой. Вначале посмотрите, нет ли пункта autodetection (автоопределение). Если такового нет, попробуйте выбрать Soundblaster или Soundblaster 16 с настройками по умолчанию "address=220 irq=7 dma=1" (и иногда "highdma=5"). Вы также можете выбрать Sound Canvas/SCC/MPU-401/General MIDI/Wave Blaster с параметрами "address=330 IRQ=2" в качестве музыкального устройства. Параметры эмулируемых звуковых карт могут быть изменены в настроечном файле DosBox.

Если звук не появился, поставьте соге (ядро) на normal в настроечном файле и используйте низкие значения cycles (инструкций), такие как cycles=2000. Также убедитесь, что ваша реальная звуковая система способна выводить звук. В некоторых случаях может быть полезно использовать другое эмулируемое устройство, например SoundBlaster Pro (sbtype=sbpro1 в настроечном файле DOSBox) или Gravis Ultrasound (qus=true).

ЗВУК: Какое звуковое железо эмулирует DOSBox? DOSBox эмулирует несколько существующих звуковых устройств: - Внутренний динамик ПК/Зуммер Этот эмулятор включает и генератор тона и несколько форм цифрового звукового вывода через внутренний динамик. - Creative CMS/Gameblaster Это первая карта, выпущенная Creative Labs(R). По умолчанию она настраивается на адрес 220. По умолчанию отключен. - Tandy 3 voice Эмуляция этого звукового железа готова за исключением noise channel. Noise channel не очень хорошо задокументирован и, по существу, есть только предположение как он должен работать. По умолчанию отключен. - Tandy DAC для некоторых игр может потребоваться отключения эмуляции SoundBlaster (sbtype=none) для лучшей поддержки звука Tandy DAC. Не забудьте установить sbtype обратно в  $sh16$ , если вы больше не используете звук Tandy. - Adlib Этот эмулятор почти безупречный и включает способность Adlib проигрывать оцифрованный звук. Настраивается на адрес 220 (а также на 388). - SoundBlaster 16 / SoundBlaster Pro I & II / SoundBlaster I & II По-умолчанию DOSBox использует Soundblaster 16 16-bit'ный стерео звук. Вы можете выбрать другую версию SoundBlaster в настроечном файле DOSBox. Музыка в AWE32 не эмулируется, т.к. вы можете использовать вместо неё MPU-401 (см. ниже). - Disney Soundsource Использует порт принтера. Это звуковое устройство выводит только цифровой звук. Настраивается на LPT1. - Gravis Ultrasound Эмуляция устройства близка к завершению, хотя MIDI возможности были исключены с тех пор, как MPU-401 эмулируется другим кодом. Для музыки в Gravis вы должны установить драйвера Gravis внутри DOSBox. По умолчанию отключен. - MPU-401 MIDI passthrough interface также эмулируется. Этот метод вывода звука будет работать только при использовании с внешним устройством эмулятором. Каждый экземпляр Windows XP/Vista/7 и MAC OS имеет встроенный эмулятор совместимый с Sound Canvas/SCC/General Standard/General MIDI/Wave Blaster. Для совместимости с устройствами Roland LAPC/CM-32L/MT-32 нужен другой эмулятор. ЗВУК: Звук заикается или звуки растянутые/непонятные. Вы используете слишком много ресурсов процессора, чтобы работать с текущей скоростью. Вы можете сделать следующее: замедлить инструкции, пропускать кадры, уменьшить частоту дискретизации соответствующего звукового устройства, увеличить предбуфер (prebuffer). См. раздел 13 "Настроечный файл". Если вы используете cycles=max или =auto, убедитесь что нет мешающих фоновых процессов! (особенно если они обращаются к жесткому диску)

КЛАВИАТУРА: Я не могу напечатать \ или : в DOSBox.

 Это может произойти в различных ситуациях, например, если клавиатурная раскладка вашего компьютера не имеет соответствующей DOS раскладки (или была неверно определена), или файл переназначения клавиш неверен. Возможные решения проблемы:

1. Используйте / вместо \, или ALT-58 для : и ALT-92 для \.

Также обратитесь к разделу 10 "Как ускорить/замедлить DOSBox".

- 2. Измените раскладку клавиатуры DOS'а
- (см. раздел 8 "Клавиатурная раскладка").
- 3. Добавьте команды, которые хотите выполнить в раздел [autoexec]

настроечного файла DOSBox.

- 4. Откройте настроечный файл DOSBox и измените параметр usescancodes.
- 5. Переключите клавиатурную раскладку вашей операционной системы.

Заметьте, что если раскладку вашего компьютера определить не удалось или keyboardlayout установлен в none в настроечном файле DOSBox, используется стандартная раскладка US. В этом случае попробуйте клавиши рядом с "enter" для клавиши \ (обратная косая), а для клавиши : (двоеточие) используйте shift и клавиши между "enter" и"L".

КЛАВИАТУРА: Правый Shift и "\" не работают в DOSBox. (только для Windows) Это может произойти, если Windows считает, что у вам подключено более одной клавиатуры, когда вы используете некое устройство дистанционного управления. Для проверки данной ситуации запустите cmd.exe, перейдите в папку, в которой установлен DOSBox, и введите команды: set sdl videodriver=windib dosbox.exe проверьте стала ли клавиатура работать правильно. Так как windib - режим относительно медленный, лучше использовать одно из двух решений, приведённых в http://vogons.zetafleet.com/viewtopic.php?t=24072

КЛАВИАТУРА: Клавиатура тормозит. Уменьшите настройки приоритета в настроечном файле DOSBox, например, выставив "priority=normal, normal". Вы можете также попробовать уменьшить число инструкций. (Начните с фиксированного числа инструкций, скажем cycles=10000).

УПРАВЛЕНИЕ: Персонаж/курсор/указатель мыши все время движется в одном направлении! Посмотрите, продолжается ли это, если вы отключаете джойстик, выставляя joysticktype=none в секции [joystick] вашего настроечного файла DOSBox. Можете также попробовать отсоединить все джойстики/геймпады физически. Если вы хотите использовать joystick в игре, попробуйте настройки timed=false и убедитесь, что джойстик откалиброван (и в вашей ОС, и в игре или настройке игры).

- СКОРОСТЬ: Игра/приложение работает слишком медленно/слишком быстро! Обратитесь к разделу 10 "Как ускорить/замедлить DOSBox" за дальнейшими сведениями.
- ВЫЛЕТ: Игра/приложение вообще не работает/вылетает! См. раздел 11 "Решение проблем"
- ВЫЛЕТ: DOSBox вылетает при запуске! См. раздел 11 "Решение проблем"
- ИГРА: У моей игры на движке Build (Duke3D/Blood/Shadow Warrior) есть проблемы. Прежде всего, попытайтесь найти версию игры портированную под вашу систему. Это даст вам большие возможности. Чтобы решить проблемы с графикой высокого разрешения в DOSBox, откройте настроечный файл DOSBox и поищите в нем строчку machine=svga s3. Замените svga s3 на vesa nolfb Замените memsize=16 на memsize=63

БЕЗОПАСНОСТЬ: Может DOSBox нанести ущерб моему компьютеру? DOSBOX не может причинить вред вашему компьютеру, больший, чем любые другие ресурсоемкие программы. Увеличение cycles (числа инструкций) не разгоняет ваш реальный CPU. Установка для cycles слишком высоких значений даст негативный эффект программам, запущенным внутри DOSBox.

```
НАСТРОЙКИ: Я хочу поменять настройки DOSBox.
   См. раздел 13 "Настроечный файл"
```
ПОМОЩЬ: Замечательное руководство, но я так и не получил ответа. Для изучения прочих вопросов читайте далее данное руководство. Вы также можете обратиться к инструкциям, размещённым в http://vogons.zetafleet.com/viewforum.php?f=39 Wiki-энциклопедии DOSBox http://www.dosbox.com/wiki/ или сайту/форуму http://www.dosbox.com

================================ 3. Параметры командной строки: ================================

Обзор параметров, которые вы можете задать для DOSBox. Хотя в больштнстве случаев легче использовать вместо них настроечный файл DOSBox. См. раздел 13 "Настроечный файл"

Чтобы задействовать параметр командной строки: (Windows) откройте cmd. ехе или command. сот или исправьте ярлык для dosbox. ехе используйте консоль (Linux) (MAC OS X) запустите terminal.app и прейдите в: /applications/dosbox.app/contents/macos/dosbox

Пользователи Windows для этого должны открыть cmd.exe или command.com или отредактировать ярлык к dosbox.exe. Опции доступны для всех операционных систем, если в их описании не сказано иначе:

dosbox [name] [-exit] [-c command] [-fullscreen] [-userconf] [-conf congfigfilelocation] [-lang languagefilelocation] [-machine machine type] [-noconsole] [-startmapper] [-noautoexec] [-securemode] [-scaler scaler | -forcescaler scaler] [-version] [-socket socket]

dosbox -version dosbox -editconf program dosbox -opencaptures program dosbox -printconf dosbox -eraseconf dosbox -erasemapper

name

Если "name" директория она будет монтирована как диск С:. Если "name" исполняемый файл, будет монтирована директория с "name" как диск С: и этот файл будет запущен.

-exit

DOSBox закроется, когда DOS приложение "name" закончит работу.

-c command

 Выполняет определенные команды до запуска "name". Может быть выполнено несколько команд. Каждая команда должна начинаться с параметра "-c". Команда может быть: внутренней программой, DOS командой или исполняемым файлом на смонтированном диске.

## -fullscreen

Стартует DOSBox в полноэкранном режиме.

#### -userconf

 Запускает DOSBox с настроечный файлом из профиля пользователя. Может использоваться совместно с множественными параметрами -conf parameters, но -userconf всегда загружается перед ними.

### -conf configfilelocation

 Запускает DOSBox с опциями, назначенными в файле настройки "configfilelocation". Может быть несколько -conf опций. Смотрите раздел 13 для подробностей.

# -lang languagefilelocation

 Запускает DOSBox, используя язык, определенный в языковом файле "languagefilelocation". См. подробнее в разделе 14.

#### -machine machinetype

 Задает DOSBox эмулировать конкретный тип машины. Доступны для выбора: hercules, cga, ega, pcjr, tandy, svga\_s3 (по-умолчанию), а также дополнительные svga карты, перечисленные в комментариях к настроечному файлу DOSBox. svga s3 также включает эмуляцию vesa. Для некоторых видеоэффектов VGA можно указать тип vgaonly, помните, что это отключит возможности svga и может быть заметно медленнее из-за большей точности эмуляции.

Тип машины влияет на видеокарту и доступные звуковые карты.

## -noconsole (Только Windows)

 Запускает DOSBox без окна состояния. Вывод будет перенаправлен в stdout.txt и stderr.txt

## -startmapper

 Войти в режим назначения клавиш непосредственно при старте. Полезно для тех, у кого проблемы с клавиатурой.

#### -noautoexec

Пропустить секцию [autoexec] загруженного настроечного файла.

#### -securemode

 Тоже что и -noautoexec, но добавляеит "config.com -securemode" в конец AUTOEXEC.BAT (который, в свою очередь, запрещает любые изменения в монтируемых дисках внутри DOSBox).

# -scaler scaler

 Использует метод масштабирования (scaler) определенный параметром "scaler".

 Смотрите настроечный файл DOSBox для списка доступных методов масштабирования.

### -forcescaler scaler

 Подобен параметру -scaler, но пытается принудительно применить указанный метод масштабирования, даже если он может не подойти (по размеру окна).

-version Вывести информацию о версии и выйти. Полезно для оболочек. -editconf program Вызывает программу, передав ей настроечный файл в качестве первого параметра. Вы можете задать эту команду несколько раз. В этом случае вторая программа будет вызвана, если первая не запустится. -opencaptures program Вызывает программу, передав ей путь к папке скриншотов в качестве первого параметра. -printconf Выводит расположение настроечного файла по умолчанию.  $-$ eraseconf  $-resetconf$ Удаляет настроечный файл по умолчанию. -erasemapper -resetmapper Удаляет файл переназначения клавиш, используемый конфигурацией по-умолчанию.  $-sockets$ передает номер сокета модулю эмуляции нуль-модема. См. раздел 9 "Прямое кабельное подключение" Замечание: Если имя/команда/настроечный файл/языковой файл содержит пробелы внутри, пишите все имя/команда/настроечный файл/языковой файл в кавычках ("команда или имя файла"). Если вам необходимо использовать кавычки внутри кавычек (обычно в параметре -с и монтировании): Пользователи Windows и OS/2 могут писать одинарные кавычки внутри двойных. Остальные - комбинацию со слешем (\) внутри двойных кавычек. Windows: - c "mount c 'c:\program files\'" Linux: -c "mount c \"/tmp/name with space\""

Достаточно необычный пример, просто для демонстрации (Windows): dosbox D:\folder\file.exe -c "MOUNT Y H:\MyFolder" Будет смонтирована D: \folder как C: \ и запушен file.exe. Но до этого будет смонтирована H: \MyFolder как диск Y.

В Windows вы также можете перетащить папки/файлы на исполняемый файл dosbox.

========================= 4. Внутренние программы: ==========================

DOSBOX поддерживает большинство команд DOS имеющихся в command.com. Для получения списка внутренних команд напишите "HELP" в командной строке.

Также в дополнение, доступны следующие команды:

MOUNT "Буква эмулируемого диска" "Реальный диск или директория" [-t type] [-aspi] [-ioctl] [-noioctl] [-usecd number] [-size drivesize]

[-label drivelabel] [-freesize size in mb] [-freesize size\_in\_kb (floppies)] MOUNT -cd MOUNT -u "Буква эмулируемого диска" Программа для монтирования локальных директорий как дисков внутри DOSBox. "Буква эмулируемого диска" Буква диска внутри dosbox (например, C). "Реальный диск (буква, используется обычно для CD-ROM в Windows) или директория" Локальная директория, которую вы хотите видеть внутри dosbox. -t type Тип монтируемой директории. Поддерживаются: dir (по-умолчанию), floppy, cdrom. -size drivesize (только для опытных пользователей) Устанавливает размер диска, где размер диска задается по форме "bps,spc,tcl,fcl": bps: байт в секторе, по-умолчанию 512 для постоянных дисков и 2048 для CD-ROM дисков spc: секторов в кластере, обычно между 1 и 127 tcl: всего кластеров, между 1 и 65534 fcl: всего свободно кластеров, между 1 и tcl -freesize size in mb | size in kb Устанавливает величину свободного места доступного на диске в мегабайтах (постоянные диски) или килобайтах (дискеты). Это упрощенная версия -size. -label drivelabel Устанавливает имя диска как "drivelabel". Необходимо некоторым системам, если имя диска не читается корректно (полезно, когда программа не может найти свой CD-ROM). Если не указано имя и не включена поддержка на низком уровне (не указаны -usecd # и/или -aspi параметры или указано -noioctl): Для Windows: имя берется с "реального диска". Для Linux: Имя ставиться как NO\_LABEL. Если вы укажете имя, это имя будет сохраняться, пока диск смонтирован. Оно не будет обновляться!! -aspi Указывает использовать aspi layer. Доступно только если монтируется cdrom под Windows с ASPI-Layer. -ioctl (автоматический выбор интерфейса CD-аудио) -ioctl dx (используется цифровое извлечение аудио для CD-аудио) -ioctl\_dio (используется ioctl для CD-аудио) -ioctl\_mci (используется MCI для CD-аудио) Указывает использовать ioctl команды. Доступно только если монтируется CD-ROM под Windows, который поддерживает их (Win2000/XP/NT). Варианты различаются только способом работы с CD-аудио, предпочтительно использовать -ioctl\_dio (наименьшая загрузка процессора), но это может работать не на всех системах, тогда следует использовать -ioctl\_dx (или -ioctl\_mci).

-noioctl

Указывает использовать SDL CD-ROM layer. Работает на всех системах.

## -usecd number

 Указывает использовать SDL поддержку CD-ROM для диска с номером. Номер может быть получен с параметром -cd. Доступно на всех системах.

 Доступно на всех системах, под Windows нужно указать параметр -noioctl чтобы задействовать -usecd. Позволяет указать диск, который будет использоваться SDL. Используйте, если при использовании SDL интерфейса монтируется неверный CD-ROM диск (или вообще не монтируется). Номер может быть получен командой "MOUNT -cd".

-cd

 Отображает все CD-ROM диски, обнаруженные SDL, и их номера. См. выше описание параметра -usecd.

#### $-11$

Удаляет смонтированный диск. Не работает для Z:\.

 Замечание: Возможно смонтировать локальную директорию, как cdrom, но аппаратная поддержка в этом случае отсутствует.

 Собственно MOUNT позволяет вам соединить реальную аппаратную часть с DOSBox'овой эмуляцией PC. Так MOUNT C C:\GAMES говорит DOSBox использовать директорию C:\GAMES как диск C: в DOSBox. MOUNT C E:\SomeFolde говорит DOSBox использовать директорию E:\SomeFolder как диск C: in DOSBox.

 Монтирование всего диска C командой MOUNT C C:\ НЕ рекомендуется! То же относится и к другим дискам, кроме CD-ROM (так как это устройства "только для чтения"). В противном случае при возникновении ошибки в DOSBox, вы можете потерять все ваши файлы. Также никогда не монтируйте папки "Windows" или "Program Files" (и их подпапки) в системах Windows Vista/7, так как DOSBox в таком случае может работать некорректно (или прекратить корректную работу в дальнейшем). Рекомендуется положить все ваши приложения/игры в простую папку (например, c:\dosgames) и монтировать ее.

 Вы должны всегда устанавливать ваши игры внутри DOSBox. И, если ваша игра расположена на CD, вы должны (после установки!) смонтировать папку как жёсткий диск и как устройство как CD-ROM. Жёсткий диск всегда должен монтироваться как c CD-ROM всегда должен монтироваться как d Дисковод (для гибких дисков) всегда должен монтироваться как a (или b)

Простые примеры команды MOUNT (Windows):

- 1. Чтобы смонтировать папку как жёсткий диск: mount c d:\dosgames
- 2. Чтобы смонтировать устройство CD-ROM E как устройство CD-ROM D в DOSBox: mount d e:\ -t cdrom
- 3. Чтобы смонтировать устройство a: как дискету: mount a a:\ -t floppy

Расширенные примеры команды (Windows):

4. Чтобы смонтировать жёсткий диск с ~870 Мб свободного места (простая

версия): mount c d:\dosgames -freesize 870 5. Чтобы смонтировать устройство с ~870 Мб свободного места (полное управление): mount c d:\dosgames -size 512,127,16513,13500 6. Чтобы смонтировать c:\dosgames\floppy как дискету: mount a c:\dosqames\floppy -t floppy Прочие примеры команды MOUNT: 7. Чтобы смонтировать устройство CD-ROM /media/cdrom как устройство CD-ROM D B DOSBox: mount d /media/cdrom -t cdrom -usecd 0 8. Чтобы смонтировать /home/user/dosgames как диск С в DOSBox: mount c /home/user/dosgames 9. Чтобы смонтировать директорию, из которой был запущен DOSBox как диск С в DOSBox: mount c. (Обратите внимание на ".", что означает директорию в которой был запущен DOSBox, не используйте её на Windows Vista/7, если вы установили DOSBox в папку "Program Files") Если вы хотите смонтировать образ CD или дискеты, смотрите описание команды IMGMOUNT. MOUNT также может работать с образами, но для этого требуется использование сторонних программ, например (обе бесплатны): - Daemon Tools Lite (для образов CD), - Virtual Floppy Drive (для образов дискет). Хотя IMGMOUNT может дать большую совместимость. **MEM** Программа для отображения величины свободной памяти. **VER** VER set major version [minor version] Отображает текущую версию DOSBox и сообщаемую программам версию DOS (при вызове без параметров). Вы можете изменить сообшаемую версию DOS при помощи параметра "set", например "VER set 6 22" заставит DOSBox сообщать версию DOS 6.22. CONFIG -writeconf filelocation CONFIG -writelang filelocation CONFIG -securemode CONFIG -set "секция свойство=значение" CONFIG - get "секция свойство" CONFIG может быть использован, чтобы менять или узнавать различные настроки для DOSBox во время работы. Она может сохранить текущие настройки и языковые строки на диск. Информация обо всех возможных секциях и свойствах может быть найдена в разделе 13 "Настроечный файл".

-writeconf filelocation Записать текущие конфигурационные настройки в файл в указанном месте.

 "filelocation" располагается на реальном диске, а не на смонтированном диске в DOSBox. Настроечный файл управляет различными настройками DOSBox: Размер эмулируемой памяти, эмулируемые звуковые карты и другие вещи. Он позволяет получить доступ к AUTOEXEC.BAT. См. раздел 13 "Настроечный файл". -writelang filelocation Записать текущие языковые настройки в файла в указанном месте. "filelocation" располагается на реальном диске, а не на смонтированном диске в DOSBox. Языковой файл определяет все видимые сообщения внутренних команд и внутренней системы DOS. См. раздел 14 "Языковой файл". -securemode Переключает DOSBox в "защищённый" режим. В этом режиме внутренние команды MOUNT, IMGMOUNT и BOOT не работают. Также в этом режиме нельзя создать новый настроечный файл или языковой. (Предупреждение: отменить этот режим можно только перезапустив DOSBox.) -set "секция свойство=значение" CONFIG попытается установить свойству новое значение. На данный момент CONFIG может не сообщать, выполнилась ли команда успешно или нет. -get "секция свойство" Текущее значение свойства выводится и сохраняется в переменной окружения %CONFIG%. Она может быть использована при работе с пакетными файлами (bat). И "-set" и "-get" работают из пакетных файлов и могут быть использованы для установки своих собственных настроек для каждой игры. Хотя может оказаться проще использовать раздельные настроечные файлы для каждой игры. Примеры: 1. Для создания настроечного файла в директории c:\dosgames: config -writeconf c:\dosgames\dosbox.conf 2. Для установки числа инструкций CPU на 10000: config -set "cpu cycles=10000" 3. Для отключения эмуляции ems памяти: config -set "dos ems=off" 4. Для проверки, какое ядро cpu используется. config -get "cpu core" LOADFIX [-size] [program] [program-parameters] LOADFIX -f Программа для сокращения количества доступной обычной памяти. Полезна для старых программ, которые не понимают большое количество свободной памяти. -size Число килобайт, которые будут "съедены", по-умолчанию = 64kb  $- f$ Освободить всю предыдущую сокращенную память

Примеры:

 1. Чтобы запустить mm2.exe и сократить 64kb памяти (mm2 будет доступно на 64 kb меньше): loadfix mm2

- 2. Чтобы запустить mm2. ехе и сократить 32kb памяти:  $loadfix -32 mm2$
- 3. Чтобы удалить все предыдущие сокращения: loadfix -f

## **RESCAN**

Заставляет DOSBox перепроверить структуру директории. Полезно, если вы что-то изменили на смонтированном диске вне DOSBox. (CTRL - F4 также сделает это!)

# MIXER

Отображает текущие настройки громкости. Таким образом вы можете их изменять:

mixer channel left: right [/NOSHOW]

## channel

Может быть одним из следующих: MASTER, DISNEY, SPKR, GUS, SB, FM [, CDAUDIO].

CDAUDIO доступно, только если задействован интерфейс CD-ROM с поддержкой управления громкостью (образ CD-диска, ioctl dx).

### left:right

Уровень громкости в процентах. Если вы напишите D перед этим, он будет в децибелах (Пример, mixer gus d-10).

#### /NOSHOW

DOSBOX не будет показывать результат, если вы установите один из уровней громкости.

### /LISTMIDI

В Windows показывает список доступных midi устройств на вашем РС. Для выбора устройства отличного от установленного по-умолчанию Windows midi-mapper, измените строку 'midiconfig=' в секции [midi] в настроечном файле на 'midiconfiq=id', где 'id'- номер устройства, полученный по CHUCKY LISTMIDI.

Hanpmmep, midiconfig=2

В Linux этот параметр не работает, но вы можете добиться аналогичных результатов, введя в консоли 'pmidi -1'. Затем измените строку 'midiconfig=' на 'midiconfig=port', где 'port' - порт устройства, указанный в результатах 'pmidi -1', например, midiconfig=128:0

## IMGMOUNT

Утилита для монтирования образа диска и образа CD-ROM в DOSBox.

IMGMOUNT DRIVE [imagefile] -t [image type] -fs [image format] -size [sectorsbytesize, sectorsperhead, heads, cylinders] IMGMOUNT DRIVE [imagefile1 imagefile2 .. imagefileN] -t cdrom -fs iso

### imagefile

Расположение файла образа для монтирования в DOSBox. Может быть на смонтированном диске внутри DOSBox или реальном диске. Можно также монтировать образы дисков CD-ROM (ISO или CUE/BIN или CUE/IMG). Если хотите иметь возможность переключать CD, укажите все образы в виде последовательности (см. следующий пункт). Предпочтительным типом образов дисков CD-ROM является пара CUE/BIN или

 CUE/IMG, так как она может содержать аудио дорожки в отличие от образов ISO (которые содержат только данные). Для монтирования пары CUE/BIN всегда указывайте файл CUE. imagefile1, .. ,imagefileN Расположение файлов образа для монтирования в DOSBox. Указывать несколько файлов образов можно только для образов дисков CD-ROM. CD могут быть переключены в любое время сочетанием CTRL-F4. Это требуется для игр на нескольких дисках требующих смены диска во время игры. CD-ROM образы могут быть смонтированы напрямую. Они не обязательно должны быть на смонтированном диске.  $-<sub>+</sub>$  Следующие типы являются допустимыми: floppy: Указание на образ дискеты. DOSBox автоматически определит геометрию диска ( 360K, 1.2MB, 720K, 1.44MB, и т.д.). iso: Указание на ISO образ диска CD-ROM. Геометрия определится автоматически. Это может быть iso или cue/bin или cue/img. hdd: Указание на образ жесткого диска. Для этого должна быть установлена точная CHS геометрия.  $-fs$  Следующие форматы файловой системы допустимы: iso: Указывает на ISO 9660 CD-ROM формат. fat: Указывает на то, что диск использует файловую систему FAT. DOSBox попытается смонтировать этот образ как диск в DOSBox и сделать файлы доступными внутри DOSBox. none: DOSBox не будет пытаться прочитать файловую систему на диске. Это полезно если его необходимо отформатировать или загрузить диск, используя BOOT команду. При использовании "none" файловой системы лучше указать номер диска (2 или 3, где  $2 =$  master,  $3 =$  slave) чем букву диска. Для примера, чтобы смонтировать образ в 70MB как slave диск, необходимо набрать (без кавычек): "imgmount 3 d:\test.img -size 512,63,16,142 -fs none" Сравните это с монтированием для чтения диска внутри DOSBox, что будет выглядеть как: "imgmount e: d:\test.img -size 512,63,16,142" -size Цилиндры, головки и сектора диска. Необходимы для монтирования образов жестких дисков. Пример, как монтировать образы CD-ROM (в Linux): 1. imgmount d /tmp/cdimage1.cue /tmp/cdimage2.cue -t cdrom или (что тоже работает): 2a. mount c /tmp 2b. imgmount d c:\cdimage1.cue c:\cdimage2.cue -t cdrom (in Windows): imgmount d f:\img\CD1.cue f:\img\CD2.cue f:\img\CD3.cue -t cdrom imgmount d "g:\img\7th Guest CD1.cue" "g:\img\7th Guest CD2.cue" -t cdrom Не забывайте, что вы можете также монтировать образы командой MOUNT, но с использованием сторонних программ, например (обе бесплатны): - Daemon Tools Lite (для образов CD), - Virtual Floppy Drive (для образов дискет). Хотя IMGMOUNT может дать большую совместимость.

 Boot запустит floppy образы или образы жесткого диска независимо от эмуляции операционной системы предложенной DOSBox. Это позволит вам запускать загрузочные дискеты или загружать другие операционные системы в DOSBox. Если эмулируемая система PCjr (machine=pcjr), загрузочная команда может быть использована для загрузки картриджей PCjr (.jrc). BOOT [diskimg1.img diskimg2.img .. diskimgN.img] [-l driveletter] BOOT [cart.jrc] (только PCjr) diskimg1.img diskimg2.img .. diskimgN.img Может быть любое число floppy образов, которое хотите смонтировать

 после того, как DOSBox загрузит заданную букву диска. Чтобы переключаться между образами нажимайте CTRL+F4. Нажатие заменит текущий диск следующим в списке. Когда будет сменен последний диск, список начнет прокручиваться сначала.

 [-l driveletter] Этот параметр позволяет определить диск, с которого необходимо грузится. По-умолчанию это диск A, floppy диск. Можно также загрузится с образа жесткого диска смонтированного как мастер указанием "-l C" без кавычек, или как slave указанием "-l D"

 cart.jrc (только PCjr) Когда включена эмуляция PCjr, можно загружать картриджи командой BOOT. Поддержка пока ограничена.

IPX

Вам нужно разрешить IPX сеть в настроечном файле DOSBox.

 Все что связано с IPX сетью управляется через внутреннюю программу DOSBox IPXNET. Для помощи по IPX сети внутри DOSBox напишите "IPXNET HELP" (без кавычек) и программа выведет список команд и необходимую документацию.

 Как и в реальной сети, одна система должна быть сервером. Чтобы выставить это, нужно написать "IPXNET STARTSERVER" (без кавычек) внутри DOSBox. Серверная DOSBox сессия автоматически добавит себя в виртуальную сеть IPX. Для всех остальных компьютеров чтобы стать частью виртуальной сети IPX необходимо по очереди написать "IPXNET CONNECT <имя главного компьютера или его IP>". Для примера, если ваш сервер на bob.dosbox.com, вы должны написать "IPXNET CONNECT bob.dosbox.com" на каждой системе, которая не является сервером.

 Для игр, которым требуется Netbios, необходим файл с именем NETBIOS.EXE из Novell. Установите соединение IPX, как объяснено выше, затем запустите "netbios.exe".

Далее идет перечисление IPXNET команд:

## IPXNET CONNECT

 IPXNET CONNECT открывает соединение к IPX tunnelling server запущенном на другой сессии DOSBox. Параметр "address" определяет IP адрес или имя хоста серверного компьютера. Можно также определить для использования порт UDP. По-умолчанию IPXNET использует порт 213, назначенный IANA порт для IPX tunnelling, для этого соединения.

 Синтаксис IPXNET CONNECT: IPXNET CONNECT address <порт>

## BOOT

## IPXNET DISCONNECT

IPXNET DISCONNECT закрывает соединение к IPX tunnelling server.

 Синтаксис IPXNET DISCONNECT: IPXNET DISCONNECT

# IPXNET STARTSERVER

 IPXNET STARTSERVER запускает IPX tunneling server в этой сессии DOSBox. По-умолчанию, сервер будет принимать соединение на порту UPD 213, хотя это может быть изменено. Когда сервер запущен, DOSBox автоматически запустит клиентское соединение к IPX tunnelling server.

 Синтаксис IPXNET STARTSERVER: IPXNET STARTSERVER <порт>

## IPXNET STOPSERVER

 IPXNET STOPSERVER останавливает IPX tunnelling server запущенный в этой сессии DOSBox. Позаботьтесь, чтобы все остальные соединения были завершены, остановка сервера может вызвать блокировку на остальных машинах, все еще использующих IPX tunnelling server.

 Синтаксис IPXNET STOPSERVER: IPXNET STOPSERVER

## IPXNET PING

 IPXNET PING передает запрос о пинге IPX tunnelled network. В ответ все остальные соединенные компьютеры отреагируют на пинг и сообщат время, когда они получили и послали сообщение о пинге.

 Синтаксис IPXNET PING: IPXNET PING

# IPXNET STATUS

 IPXNET STATUS сообщает текущее состояние данной сессии IPX tunnelling network в DOSBox. Для списка компьютеров, подключенных к сети используйте команду IPXNET PING.

 Синтаксис IPXNET STATUS следующий: IPXNET STATUS

# KEYB [keyboardlayoutcode [codepage [codepagefile]]] Изменить раскладку клавиатуры. Для подробной информации о раскладках клавиатуры смотрите раздел 8 "Клавиатурная раскладка".

 [keyboardlayoutcode] это строка, состоящая из пяти или менее символов, например, PL214 (Польская пишущая машинка) или PL457 (Польская, программирование). Она указывает, какая раскладка будет использована. Список встроенных в DOSBox раскладок приведён в <http://vogons.zetafleet.com/viewtopic.php?t=21824>

 [codepage] это число указывает на кодовую страницу (codepage), которая будет использована. Клавиатурная раскладка должна обеспечивать поддержку указанной кодовой

страницы, иначе загрузка раскладки не выполнится. Если не указана кодовая страница, подходящая страница для запрашиваемой раскладки будет выбрана автоматически. [codepagefile] файл, который может быть использован для загрузки кодовых страниц, не встроенных в DOSBox. Нужен только если DOSBox не находит кодовую страницу. Если файл кодовой страницы не указан, но вы поместите все десять файлов еда. срх (взятые из FreeDOS) в папку программы DOSBox, подходящий файл кодовой страницы для пары keyboardlayoutcode/codepage будет загружен автоматически. Примеры: 1. Чтобы загрузить польскую машинописную раскладку (автоматически использует кодовую страницу 852): keyb pl214 2. Чтобы загрузить одну из русских раскладок с кодовой страницей 866: keyb ru441 866 Чтобы печатать русские символы нажмите ALT+RIGHT-SHIFT. 3. Чтобы загрузить одну из французских раскладок с кодовой страницей 850 (где кодовая страница определена в файле EGACPI.DAT): keyb fr189 850 EGACPI.DAT 4. Чтобы загрузить кодовую страницу 858 (без клавиатурной раскладкой): keyb none 858 Может быть использовано, чтобы изменить кодовую страницу для утилиты FreeDOS keyb2. 5. Чтобы вывести текущую кодовую страницу и, если загружена, клавиатурную

раскладку: keyb

Для большей информации используйте /? параметр командной строки с программами.

======================= 5. Специальные клавиши: ========================

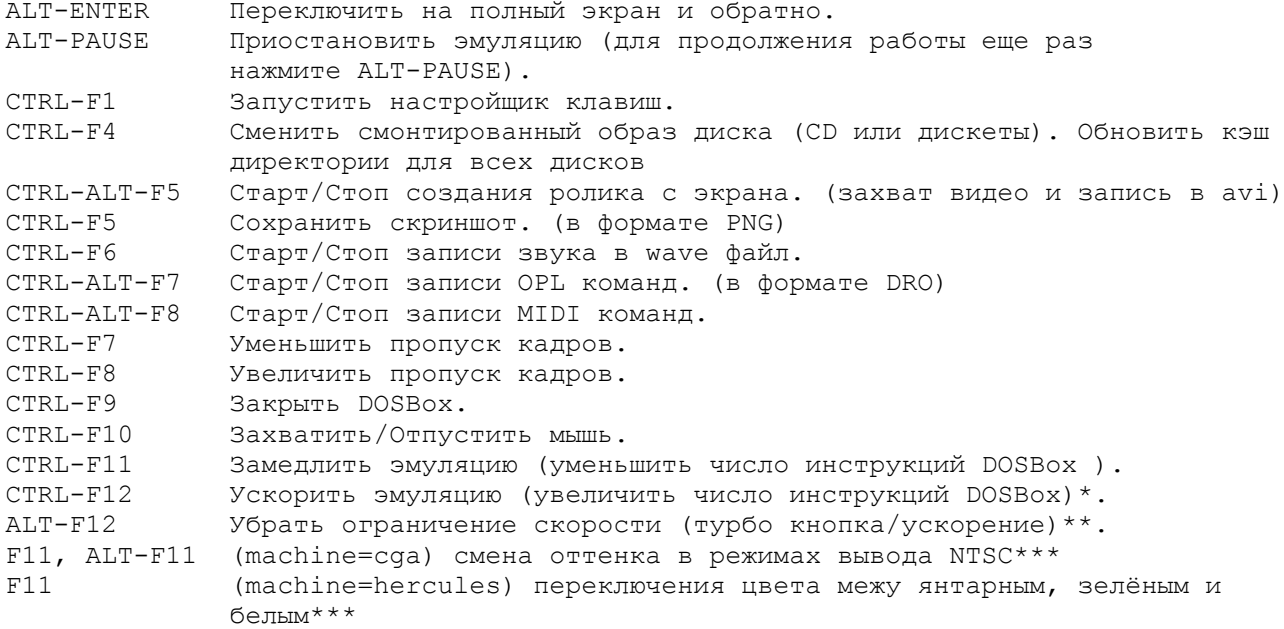

\*Замечание: Если вы увеличите число инструкций DOSBox больше максимальной

производительности вашего компьютера, это произведет эффект аналогичный замедлению эмуляции. Этот максимум варьируется от компьютера к компьютеру.

- \*\*Замечание: Вам понадобятся свободные ресурсы процессора (и чем больше, тем лучше, т.е. быстрее). Поэтому при установке cycles=max или очень большом фиксированном числе инструкций, турбо может не сработать. И клавишу нужно удерживать!
- \*\*\*Замечание: Эти клавиши не сработают, если вы сохранили файл переназначения клавиш с другим типом машины. Придётся или переназначить их или сбросить переназначение в начальное состояние (-resetmapper).

Это клавиши по-умолчанию. Вы можете поменять их в настройщике клавиатуры. (См. раздел 7. "Переназначение клавиш")

В MAC OS можете попробовать задействовать cmd (applekey) вместе с Ctrl, если комбинация не работает, например, cmd-ctrl-F1, но некоторые клавиши всё равно придётся переназначить (как и в Linux).

Сохраненные/Записанные файлы могут быть найдены в: "Start/WinLogo Menu"->"All Programs"->DOSBox-0.74->Extras (Windows) ("Меню кнопки Windows/Пуск"->"Программы"->DOSBox-0.74->Extras) ~/.dosbox/capture (Linux) (MAC OS X) "~/Library/Preferences/capture" Это может быть изменено в настроечном файле DOSBox.

==================== 6. Джойстик/геймпад: ====================

Стандартный порт джойстика в DOS поддерживает до 4 осей и 4 кнопок. Для большего их количества нужны специальные настройки.

Чтобы заставить DOSBox использовать дугой тип эмулируемого джойстика/геймпада, используется свойство "joysticktype" в разделе [joystick] настроечного файла DOSBox.

- none отключает поддержку джойстика.
- auto (по-умолчанию) автоматически определяет подключен один или два джойстика: если один - использует значение '4axis',

если два - использует значение '2axis'.

- 2axis Если подключены два джойстика, каждый из них эмулирует джойстик с двумя осями и двумя кнопками. Если подключен только один, он эмулирует джойстик только с двумя осями и двумя кнопками.
- 4axis поддерживает только первый джойстик, эмулирует джойстик с четырьмя осями и четырьмя кнопками или геймпад с двумя осями и шестью кнопками.
- 4axis 2 поддерживает только второй джойстик.
- поддерживает только первый джойстик, эмулирует ThrustMaster Flight fcs Control System, с тремя осями, четырьмя кнопками и "шапочкой".
- поддерживает только первый джойстик, эмулирует CH Flightstick,  $\cap$ h с четырьмя осями, шестью кнопками и "шапочкой", но вы не можете одновременно нажимать несколько кнопок.

Также вам придётся правильно настроить джойстик внутри игры.

Важно помнить, что если вы сохранили файл переназначения клавиш при отключенном джойстике или с подключенным другим джойстиком, ваши установки могут работать

неправильно или вообще не работать, пока вы не сбросите настройки переназначения. Если джойстик правильно работает вне DOSBox, но не настраивается внутри DOSBox, попробуйте другие значение свойства 'timed' в настроечном файле DOSBox.

========================== 7. Переназначение клавиш: ==========================

Вы можете запустить программу переназначения клавиш DOSBox при помощи комбинации клавиш CTRL-F1 (см. раздел 5 "Специальные клавиши") либо указав параметр -startmapper (см. раздел 3 "Параметры командной строки") при запуске **DOSBox** 

Пред вами появится виртуальная клавиатура и виртуальный джойстик.

Эти виртуальные устройства связываются с клавишами и событиями, о которых DOSBOX будет сообщать DOS приложениям. Если вы нажмете на изображенную кнопку мышкой, вы увидите в нижнем левом углу, с каким событием она ассоциирована (EVENT) и с какими событиями связана.

Event: COBMTME BIND: ПРИВЯЗКА (реальная клавиша/кнопка/ось, которую вы нажмёте/задействуете

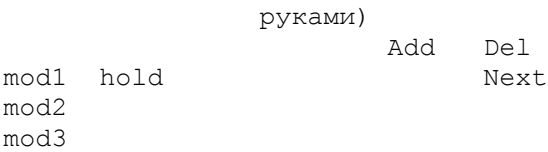

#### **EVENT**

Клавиша или ось/кнопка/шапочка джойстика, которую DOSBox будет передавать эмулируемым приложениям. (Событие, которое произойдёт в игре, например, выстрел/прыжок/ходьба)

**BIND** 

Клавиша на вашей реальной клавиатуре или ось/кнопка/шапочка вашего реального джойстика (какую передает SDL), которая соединена с результирующим событием (EVENT).

 $mod1, 2, 3$ 

Модификаторы. Это клавиши, которые вам необходимо зажимать при нажатии выбранной кнопки (BIND). mod1 = CTRL и mod2 = ALT. Обычно применяется только если вы хотите поменять специальные кнопки DOSBox.

Add

Добавить новую ПРИВЯЗКУ к этому СОБЫТИЮ (EVENT). Просто добавляет кнопку с вашей клавиатуры или событие с джойстика (нажатие кнопки, движение оси/шапочки), которые будет производить СОБЫТИЕ в DOSBox.

Del

Удалить ПРИВЯЗКУ к СОБЫТИЮ. Если результирующее СОБЫТИЕ не имеет ПРИВЯЗКИ, это событие вызвать невозможно (нет способа напечатать символ или использовать соответствующее действие джойстика).

Next

Проматывание списка привязок, которые соответствуют данному СОБЫТИЮ.

Пример:

- В1. Вы хотите при нажатии X на клавиатуре нажимать Z в DOSBox. О. Кликните на Z на виртуальной клавиатуре. Кликните "Add". Теперь нажмите Х на вашей клавиатуре.
- В2. Если вы кликните "Next" несколько раз вы увидите, что Z на вашей клавиатуре "нажимает" Z и в DOSBox.

 О. Выберите Z снова и кликайте "Next", пока не дойдете до Z в графе BIND. Теперь кликните "Del".

В3. Если вы продолжите испытания в DOSBox вы заметите, что нажатие X производит появление ZX.

 О. X на вашей клавиатуре все еще сопоставлен X! Кликните X на виртуальной клавиатуре и нажимайте "Next" пока не найдете X в графе BIND. Кликните "Del".

Примеры переназначения для джойстика:

 У вас подключенный джойстик, он отлично работает под DOSBox, и вы хотите поиграть с джойстиком в игры без его поддержки (положим, игра управляется стрелками на клавиатуре):

- 1. Запустите mapper (переназначение клавиш), затем кликните на изображение клавиши "стрелка влево". EVENT должен быть key\_left. Теперь кликните на Add и подвиньте ваш джойстик в соответствующем направлении, это должно добавить событие в BIND.
- 2. Повторите описанное выше для трех остальных направлений, дополнительно могут быть также назначены кнопки джойстика (огонь/прыжок).
- 3. Кликните на Save, затем на Exit и протестируйте в какой-либо игре.

 Вы хотите поменять ось-y джойстика, потому что некоторые авиасимуляторы используют инверсное перемещение по вертикали, которое вы не любите, и перенастроить это в игре невозможно:

- 1. Запустите mapper (переназначение клавиш) и кликните на Y- в первом поле джойстика.
- EVENT должно быть  $j$ ахіз 0 1-.
- 2. Кликните на Del, чтобы удалить текущую привязку, затем кликните Add и подвиньте джойстик вниз. Должна появится новая привязка.
- 3. Повторите для Y+, сохраните назначение и проверьте в какой-нибудь игре.

 Если вы хотите переназначить какие-либо события на d-pad/шапочку, вы должны сменить'joysticktype=auto' на 'joysticktype=fcs' в настроечном файле. Возможно в следующей версии DOSBox это будет улучшено.

Если вы изменили раскладку по-умолчанию, вы можете сохранить результат нажатием на "Save". DOSBox сохранит раскладку в файл, заданную в настроечном файле DOSBox (параметр mapperfile=). При старте DOSBox загрузит вашу раскладку, если это указанно в настроечном файле.

========================= 8. Клавиатурная раскладка: <mark>=======================</mark>

Для переключения на другую клавиатурную раскладку может быть использован пункт "keyboardlayout" в секции [dos] настроечного файла DOSBox или внутренняя программа DOSBox keyb.com (см. раздел 4 "Внутренние программы"). Оба метода принимают языковые коды определенные в DOS (смотрите ниже), но только при использовании keyb.com можно указывать кодовую страницу.

Значение по умолчанию keyboardlayout=auto в настоящий момент работает только под Windows, язык выбирается на основании языка операционной системы, но клавиатурная раскладка не проверяется.

# Переключение раскладки

DOSBox поддерживает некоторое количество клавиатурных раскладок по-умолчанию,

для переключения на них нужно задать идентификатор раскладки (например, keyboardlayout=PL214 в настроечном файле DOSBox, или напечатать "keyb PL214" в командной строке). Перечень всех встроенных в DOSBox раскладок приведён в: http://vogons.zetafleet.com/viewtopic.php?t=21824

Некоторые клавиатурные раскладки (для примера GK319 codepage 869 и RU441 codepage 808) поддерживают спаренные раскладки, которые можно переключать нажатием LeftALT+RightSHIFT для включения одной раскладки и LeftALT+LeftSHIFT для второй. Некоторые раскладки (например, LT456 с кодовой страницей 771) имеют поддержу трёх раскладок, третью можно включить нажатием LeftALT+LeftCTRL.

## Поддерживаемые внешние файлы

Поддерживаются файлы FreeDOS .kl (файлы раскладок утилиты FreeDOS keyb2) и библиотеки FreeDOS keyboard.sys/keybrd2.sys/keybrd3.sys, состоящие из всех лоступных файлов .kl. Смотрите http://www.freedos.org/ для предварительно скомпилированных раскладок, если встроенные DOSBox раскладки не работают по какой-то причине, или обновлены, или стали доступны новые раскладки.

И . CPI (СОВМЕСТИМЫЕ С MSDOS файлы кодовых страниц) и . CPX (сжатые UPX файлы кодовых страниц FreeDOS) могут быть использованы. Некоторые кодовые страницы включены в DOSBox, так что обычно не нужно беспокоится о внешних файлах раскладок. Если вам нужен другой файл кодовой страницы, скопируйте его в директорию настроечного файла DOSBox, чтобы он был доступным в DOSBox. Если вы поместите все десять файлов еда. срх (взятых из FreeDOS) в папку программы DOSBox, подходящий для клавиатурной раскладки и кодовой страницы файл будет загружен автоматически.

Дополнительные раскладки могут быть добавлены помещением соответствующих файлов .kl в директорию настроечного файла DOSBox и использованием первой части имени файла как языкового кода.

Пример: Для файла UZ.KL (клавиатурная раскладка для Узбекистана) определите "keyboardlayout=uz" в настроечном файле.

Интеграция пакетов клавиатурных раскладок (вроде keybrd2.sys) работает илентично.

Обратите внимание, что клавиатурные раскладки позволяют вводить символы других языков, но поплержки их в именах файлов HET. Постарайтесь обойти их использование внутри названий файлов DOSBox и названий файлов вашей операционной системы, которые должны быть доступны в DOSBox.

9. Сетевая игра через прямое кабельное подключение 

DOSBOX может эмулировать прямое кабельное подключение (nullmodem) через локальную сеть и интернет. Оно может быть сконфигурировано через секцию [serialports] в настроечном файле DOSBox.

Чтобы создать nullmodem соединение, одна сторона должна стать сервером, а вторая - клиентом.

Сервер должен быть настроен в настроечном файле DOSBox таким образом: serial1=nullmodem

Клиент:

serial1=nullmodem server: <IP или имя сервера>

Теперь запустите игру и выберите nullmodem / serial cable / already connected как режим multiplayer на порте COM1. Поставьте одинаковую скорость передачи (baudrate) на обоих компьютерах.

Дополнительные параметры, которые могут быть определены для управления действиями соединения nullmodem. Вот эти параметры:

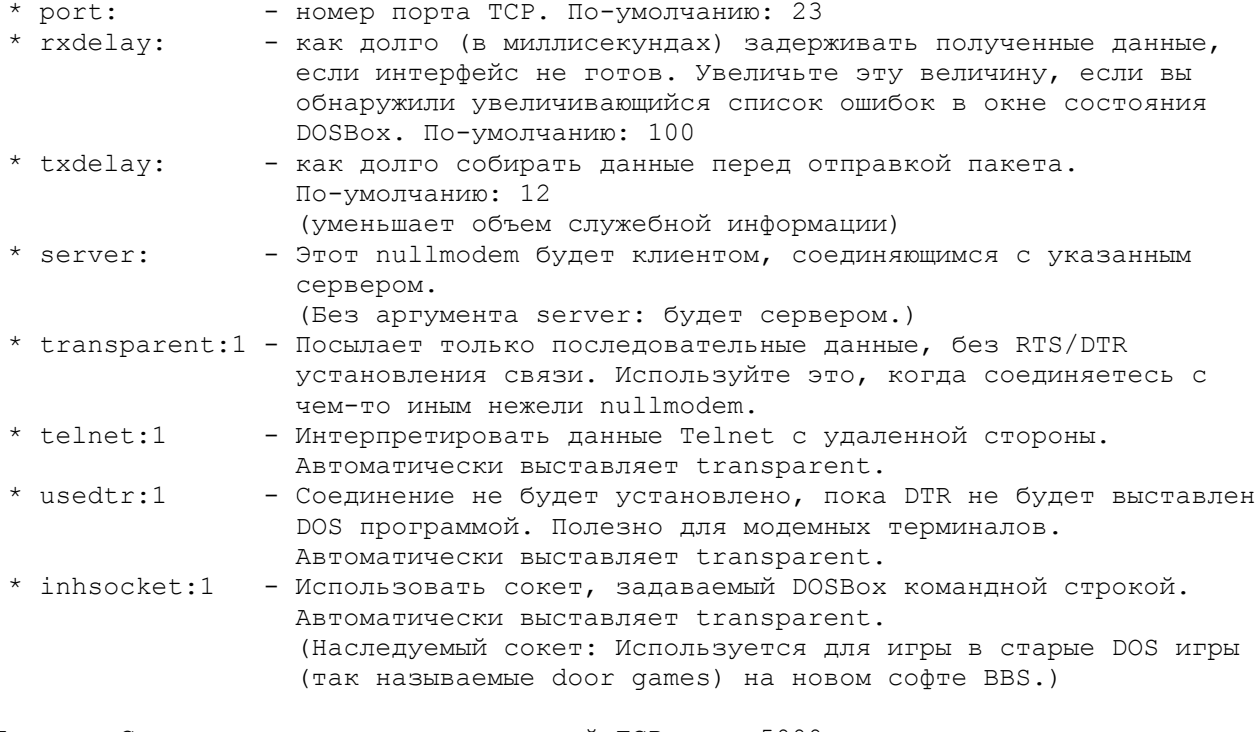

Пример: Создать сервер, прослушивающий ТСР порт 5000. serial1=nullmodem port:5000 rxdelay:1000

================================= 10. Как ускорить/замедлить DOSBox ===================================

DOSBOX ЭМУЛИРУЕТ CPU, ЗВУКОВУЮ И ГРАФИЧЕСКУЮ КАРТЫ, И ДРУГИЕ УСТРОЙСТВА РС В одно и тоже время. Скорость эмулируемых приложений DOS зависит от того, сколько инструкций может быть сэмулировано, что является настраиваемым параметром (число инструкций).

Инструкции (циклы) CPU (ускорение/замедление)

По-умолчанию (cycles=auto) DOSBox пытается определить, нужно ли запускать игру с максимально возможным количеством эмулируемых инструкций (cycles=max, иногда это приводит к слишком быстрой или нестабильной работе игры) или же использовать фиксированое число инструкций (cycles=max, иногда это приводит к слишком медленной или слишком быстрой работе игры). Но вы всегда можете указать другое значение в настроечном файле DOSBox.

Вы можете заставить DOSBox работать медленнее или быстрее, указав фиксированное значение инструкций в настроечном файле. Если, к примеру, указать cycles=10000, то в заголовке окна DOSBox будет отображено "Cpu Speed: fixed 10000 cycles". В этом режиме вы можете дополнительно уменьшить число инструкций, нажимая CTRL-F11 (можете уменьшать, сколько хотите) или увеличить, нажимая CTRL-F12, при этом вы ограничены только производительностью одного ядра процессора в вашем компьютере. Вы можете посмотреть сколько свободных ресурсов есть у вашего процессора,

заглянув в Диспетчер задач в Windows 2000/XP/Vista/7 или в Системный монитор B Windows 95/98/ME. Когда достигнута 100% загрузка одного из ядер процессора, невозможно далее ускорять работу DOSBox (она будет только замедляться), если только не уменьшить нагрузку создаваемую другими (не эмуляцией процессора) частями DOSBox. DOSBox может использовать только одно ядро вашего процессора, так что если у вас четырехъядерный процессор, DOSBox не сможет задействовать ресурсы остальных трёх.

Вы также можете заставить DOSBox работать быстро, указав cycles=max в настроечном файле. В заголовке окна DOSBox появится надпись "Cpu Speed: max 100% cycles". Теперь вы не должны отслеживать сколько свободных ресурсов есть у вашего процессора, так как DOSBox всегда будет использовать 100% ресурсов одного из ядер. В этом режиме вы можете уменьшить объём загрузки ядра процессора, нажав CTRL-F11, или увеличить, нажав CTRL-F12.

#### Ядра CPU (ускорение)

В х86 архитектурах вы можете попробовать установить использование динамически перекомпилируемого ядра (поставьте core=dynamic в настроечном файле DOSBox). Это обычно дает лучшие результаты, если автоопределение (core=auto) не срабатывает. Этот тип лучше всего сопровождать cycles=max. Но вы также можете попробовать указать высокое значение числа инструкций (к примеру, 20000 и больше). Обратите внимание, что могут быть игры, которые хуже работают (или слетают) с динамическим ядром (поэтому чаще сохраняйте игру), или не работают с ним совсем!

#### Эмуляция графики

VGA эмуляция самая требовательная часть DOSBox с точки зрения загрузки CPU. увеличьте число пропускаемых кадров (увеличивая по одному) нажатием CRTL+F8. Загрузка вашего СРU должна уменьшиться, если выставлен режим фиксированного числа инструкций и вы сможете увеличить число инструкций, нажимая CTRL-F12. Повторяйте это, пока игра не заработает с приемлемой скоростью. Пожалуйста, помните, что это компромисс: вы теряете в плавности картинки, но получаете скорость.

### Эмуляция звука

Вы можете также попробовать отключить звук через setup игры, чтобы еще уменьшить нагрузку на ваш CPU. Установка nosound=true в настроечном файле НЕ отключает эмуляцию звуковых устройств, будет отключен только вывод звука.

Также попробуйте закрыть все программы кроме DOSBox, чтобы высвободить как можно больше ресурсов для DOSBox.

Гибкая настройка числа инструкций: Hacтройки cycles=auto и cycles=max могут быть параметризованы, чтобы иметь различные значения при старте. Синтаксис:

cycles=auto ["по-молчанию для realmode"] ["по-умолчанию для protected mode"%] [limit "лимит инструкций"]

cycles=max ["по-молчанию для protected mode"%] [limit "лимит инструкций"] Пример:

cycles=auto 5000 80% limit 20000 будут использованы cycles=5000 для real mode игр, пониженные до 80% СРU для protected mode игр с лимитом числа инструкций 20000

==================== 11. Решение проблем: ====================

```
Общая совет:
```
Просматривайте сообщения в окне состояния DOSBox. Смотри раздел 12 "Окно состояния DOSBox".

DOSBox вылетает сразу после старта:

- используйте разные значения для параметра output= в настроечном файле DOSBox
- попробуйте обновить вашу графическую карту и DirectX
- (Linux) установите переменную среды SDL AUDIODRIVER в значение alsa или oss.

Запуск определенных игр приводит к закрытию DOSBox, вылету с неким сообщением или зависанию:

- проверьте с начальной установкой DOSBox (немодифицированным настроечным файлом)
- попробуйте с отключенным звуком (используйте настроечную программу, которая идет с игрой, в дополнение вы можете выставить sbtype=none и qus=false в настроечном файле DOSBox)
- поменяйте некоторые записи в настроечном файле DOSBox, главным образом попробуйте:

```
core=normal
  фиксированное число инструкций (для примера cycles=10000)
  ems = falsexms = f = \text{else}или комбинации приведенных настроек,
а также установку параметра machine, указывающего эмулируемую видеокарту и
функциональность:
 machine=vesa nolfb
M.\Pi Mmachine=vgaonly
```
- используйте loadfix перед запуском игры

Игра вылетает в командную строку DOSBox с некоторым сообщением об ошибке:

- прочтите сообщение об ошибке и попробуйте опознать ошибку
- попробуйте решения из секций выше
- монтируйте различные пути, если игра требовательна к местоположению, например, если вы используете "mount d d: \oldgames \game" попробуйте "mount c d:\oldgames\game" и "mount c d:\oldgames"
- если игра требует использование CD-ROM, убедитесь, что вы используете "-t cdrom", когда монтируете, и попробуйте различные дополнительные параметры (ioctl, usecd и label, смотрите соответствующий раздел)
- проверьте права на файлы игры (уберите атрибуты "только чтение", добавьте права на запись и т.д.)
- попробуйте переустановить игру внутри DOSBox

=========================== 12. Окно состояния DOSBox: ==========================

Окно состояния DOSBox содержит много полезной информации о текущей настройке, ваших действиях в DOSBox, возникающих ошибках и многое другое. Если у вас возникают какие-либо проблемы, просмотрите эти сведения.

Чтобы увидеть окно состояния DOSBox:

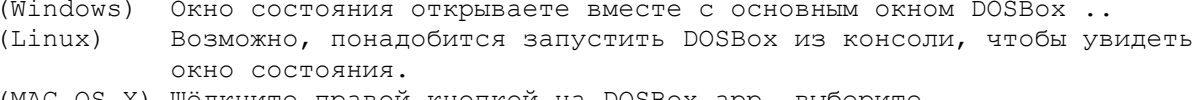

(MAC OS X) Щёлкните правой кнопкой на DOSBox.app, выберите "Show Package Contents"->войдите в "Contents"-> ->войдите в "MacOS"->запустите "DOSBox"

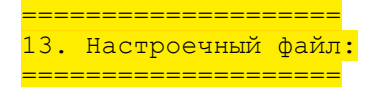

Настроечный файл автоматически создаётся при первом запуске DOSBox. Это файл располагается в:

(Windows) "Меню кнопки Пуск/Windows"->"Программы"->DOSBox-0.74->Options ~/.dosbox/dosbox-0.74.conf (Linux)

(MAC OS X) "~/Library/Preferences/DOSBox 0.74 Preferences"

Этот файл разделён на несколько секций. Каждая секция начинается со строки [имя секции]. Установки представляют из себя строки вида "свойство=значение", где "значение" можно изменять для настройки DOSBox. Символы # и % отмечают (начинают) строки-комментарии.

Дополнительный настроечный файл может быть стенерирован программой CONFIG.COM, расположенной на внутреннем диске DOSBox Z: Смотри раздел 4 "Внутренние программы" для поиска сведений по использованию CONFIG.COM. Вы может запустить DOSBox с параметром -conf для загрузки сгенерированного файла и использования его установок.

DOSBOX загрузит файлы, указанные с параметром -conf. Если не указан ни один, DOSBOX попытается загрузить файл "dosbox.conf" в текущей директории. Если такого файла нет, DOSBox загрузит настроечный файл из профиля пользователя. Если такого файла нет он будет создан.

Важно!: В Windows Vista/7 настроечный файл не будет правильно работать, если он размещён в папках ""Windows" или "Program Files" или их подпапках или напрямую в С:\, поэтому наилучшее место для дополнительного настроечного файла - это, к примеру, C:\oldgames

================== 14. Языковой файл: ==================

Языковой файл может быть сгенерирован с помощью программы CONFIG.COM, расположенной на внутреннем диске DOSBox Z: Смотри раздел 4 "Внутренние программы" для поиска сведений по использованию CONFIG.COM. Прочитайте языковой файл и вы, надо надеяться, поймете как его менять. Запустите DOSBox с параметром -lang чтобы переключится на использование вашего нового языкового файла или вы можете настроить имя файла в настроечном файле в секции [dosbox]. В параметре language= укажите имя файла.

15. Сборка собственной версии DOSBox: 

Скачать исходники. Проверить INSTALL в дистрибутиве с исходниками.

========================= 16. Особая благодарность: =========================

Смотрите файл THANKS.

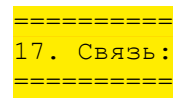

Ищите адрес электронной почты на сайте: <http://www.dosbox.com> (в разделе Crew).